**آزمون نشتي راهنماي كاربري** User manual

H&**LATA** Mechatronic Engineering Co.ltd. www.HaLATA.ir

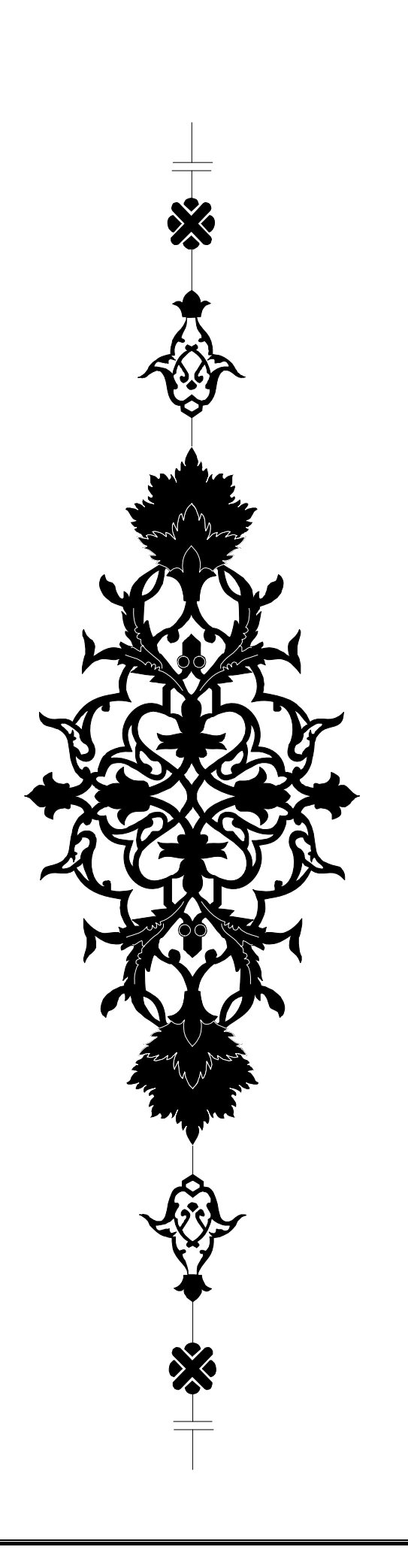

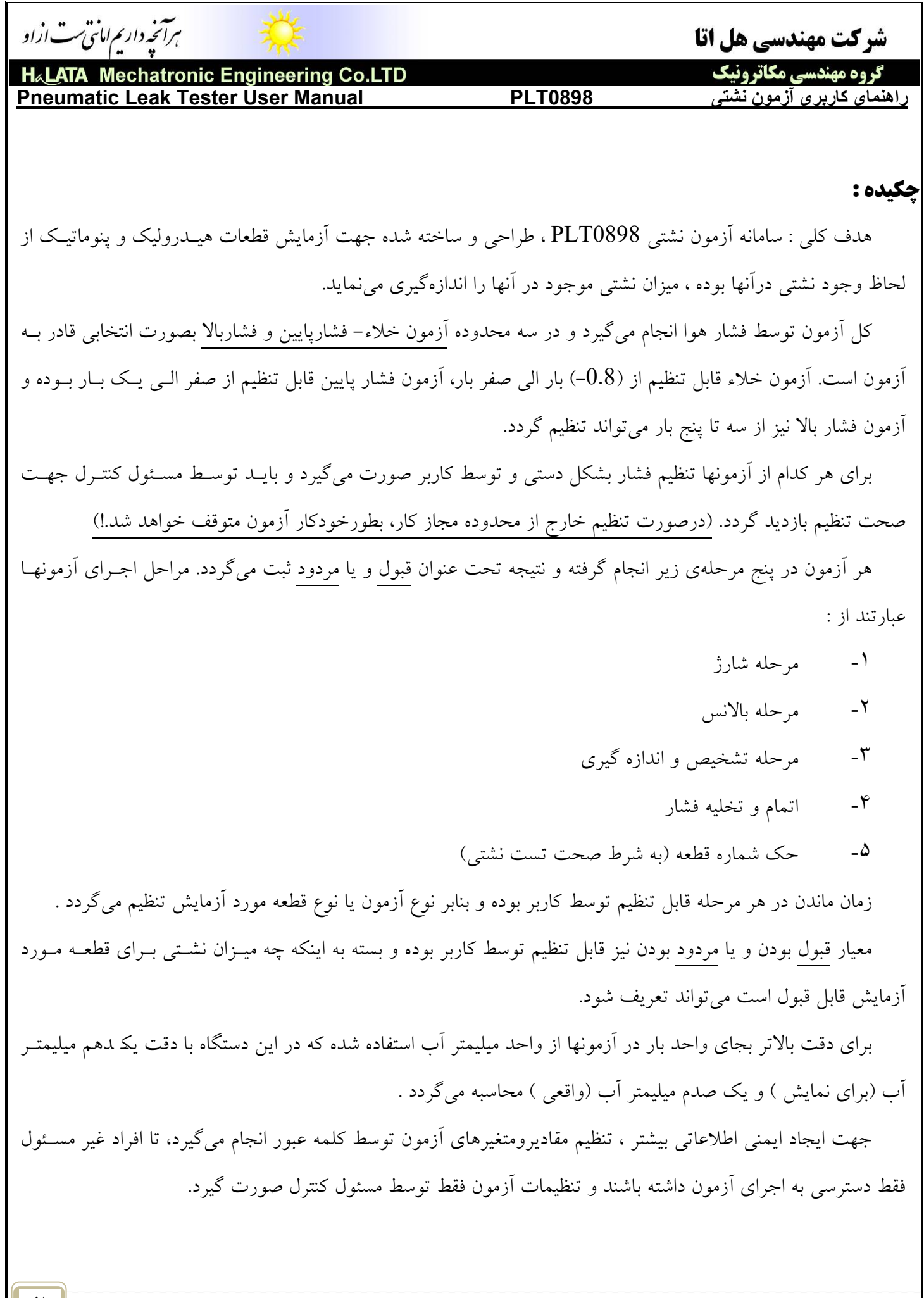

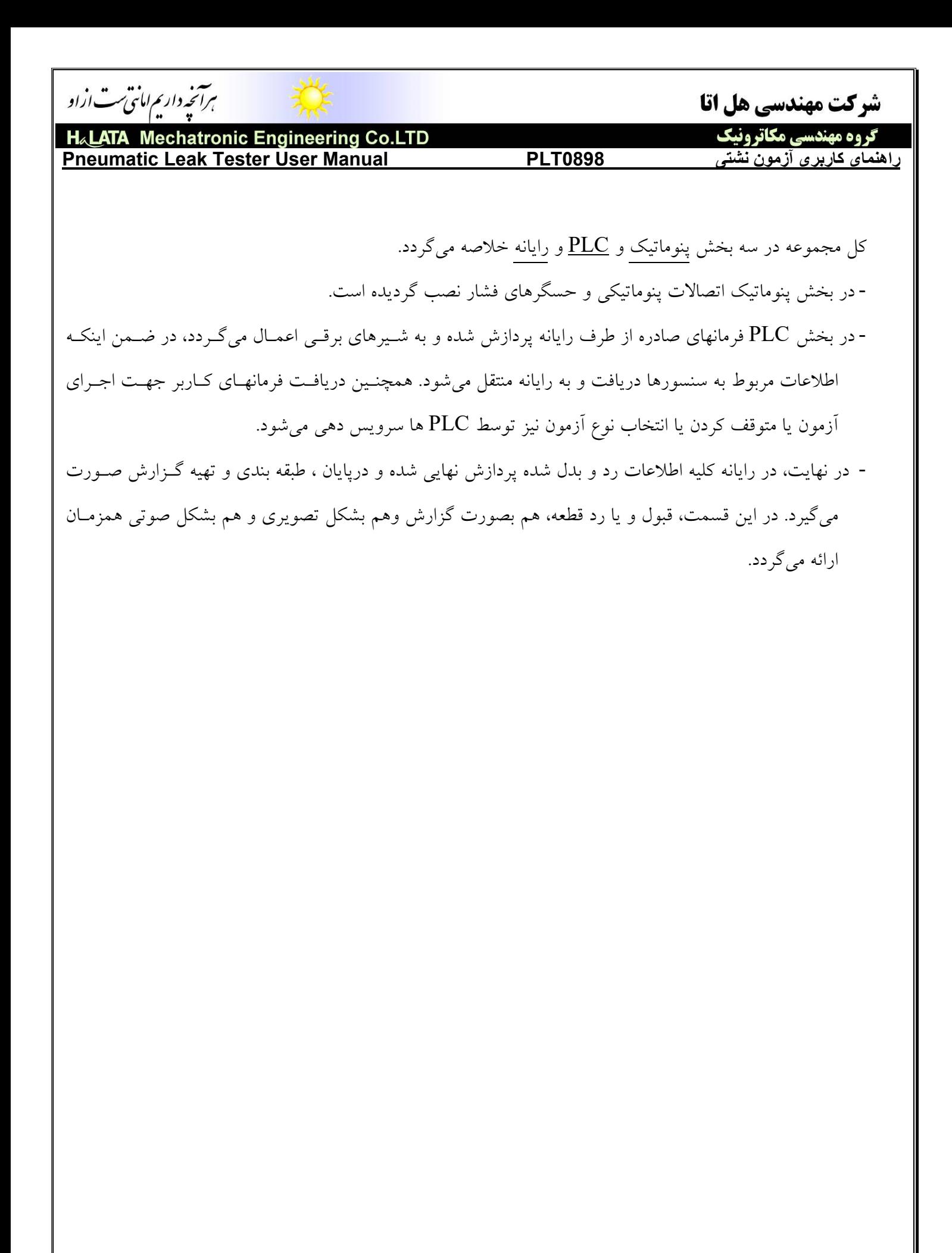

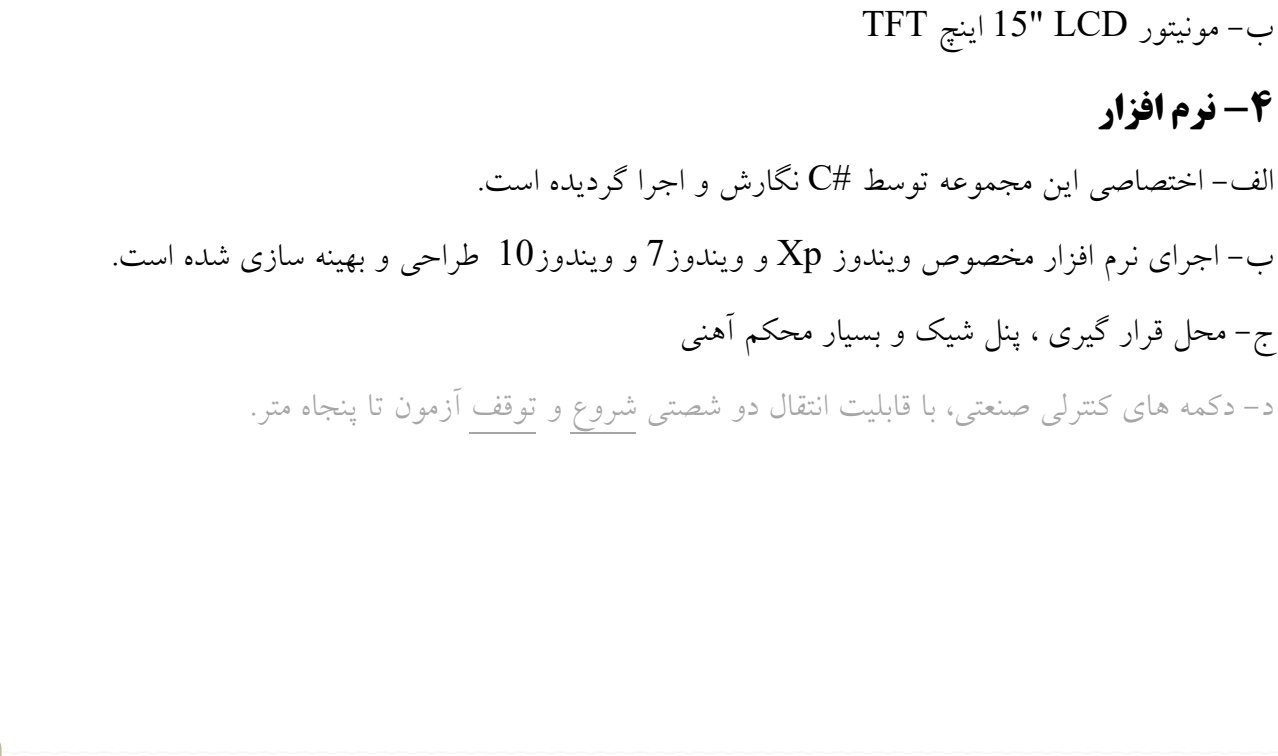

ب- توان مصرفي كمتر از 200w (هنگام اوج فعاليت ) پ- محافظت شده توسط فيوز شيشهاي د- برق مصرفي PLC vdc12 بوده و درصورت لزوم توسط منبع تغذيه 10 آمپري ازورودي تامين ميگردد.

**-2 برق**  الف – تغذيه ورودي برق شهر Hz 50/60 v220) 200ولت تا 240ولت)

الف – فشار باد ورودي حداقل 5 بار و حداكثر هشت بار ب– فشار خلاء ورودي حداقل 0.3- بار و حداكثر 1– بار پ- واحد مراقبت قابل تنظيم مجهز به نشانگر عقربه اي ت- سه نشانگر مجزا جهت خلاء و فشار كم و فشار بالا

**Mechatronic Engineering Co.LTD H&LATA Pneumatic Leak Tester User Manual PLT0898 نشتی آزمون کاربری راهنمای** 

ہرآنخہ داریم امانتی ست ازاو

**شركت مهندسي هلاتا**: **Hot Lines: +98 936 59 823 59 , Web: www.HaLATA.ir E-mail: HaLATA.ir@Gmail.com**

شرکت مهندسی هل اتا

گروه مهندسی مکاترونیک

## **مشخصات سامانه :**

# **-1 پنوماتيك**

ث- شير تنظيم دستي (رگولاتور) براي تنظيم فشار بصورت رگوله شده

**-3 رايانه** 

الف- پنتيوم 4

**-4 نرم افزار** 

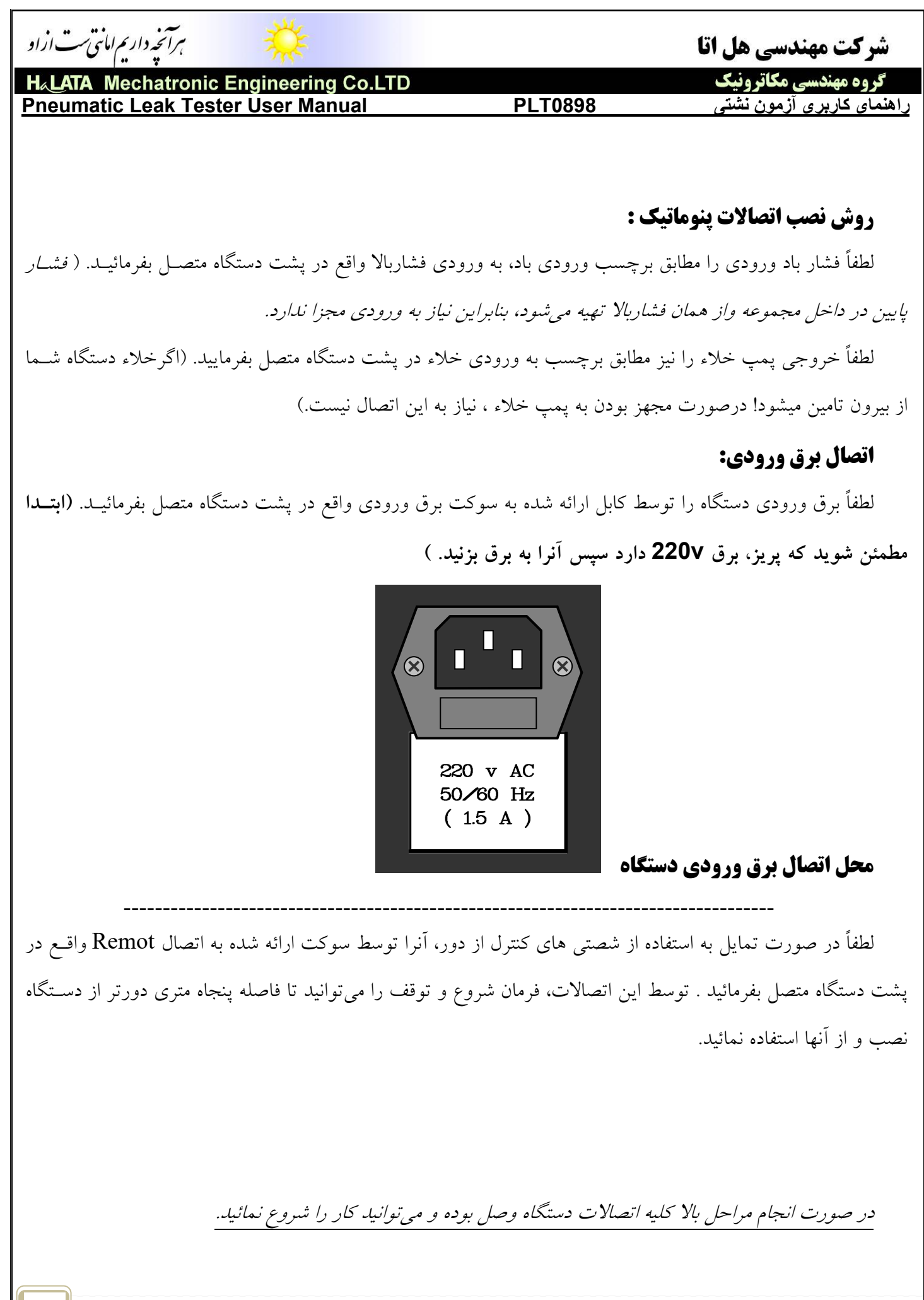

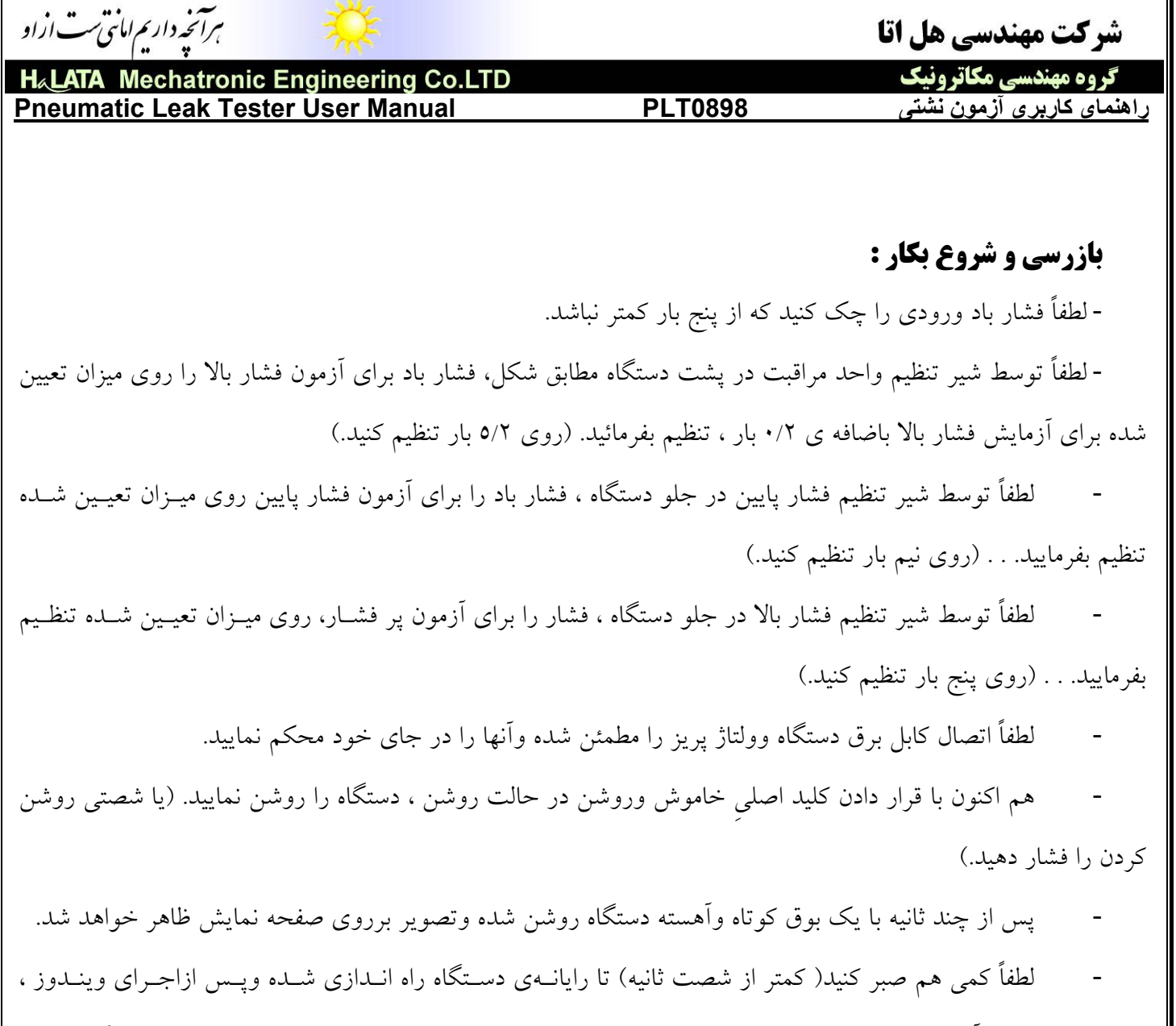

نرمافزار مربوط به آزمون نشتي نيز اجرا شود. كليه اين مراحل در كمتر از شصت ثانيه (معمولا چهل ثانيه) انجام ميگيرد.

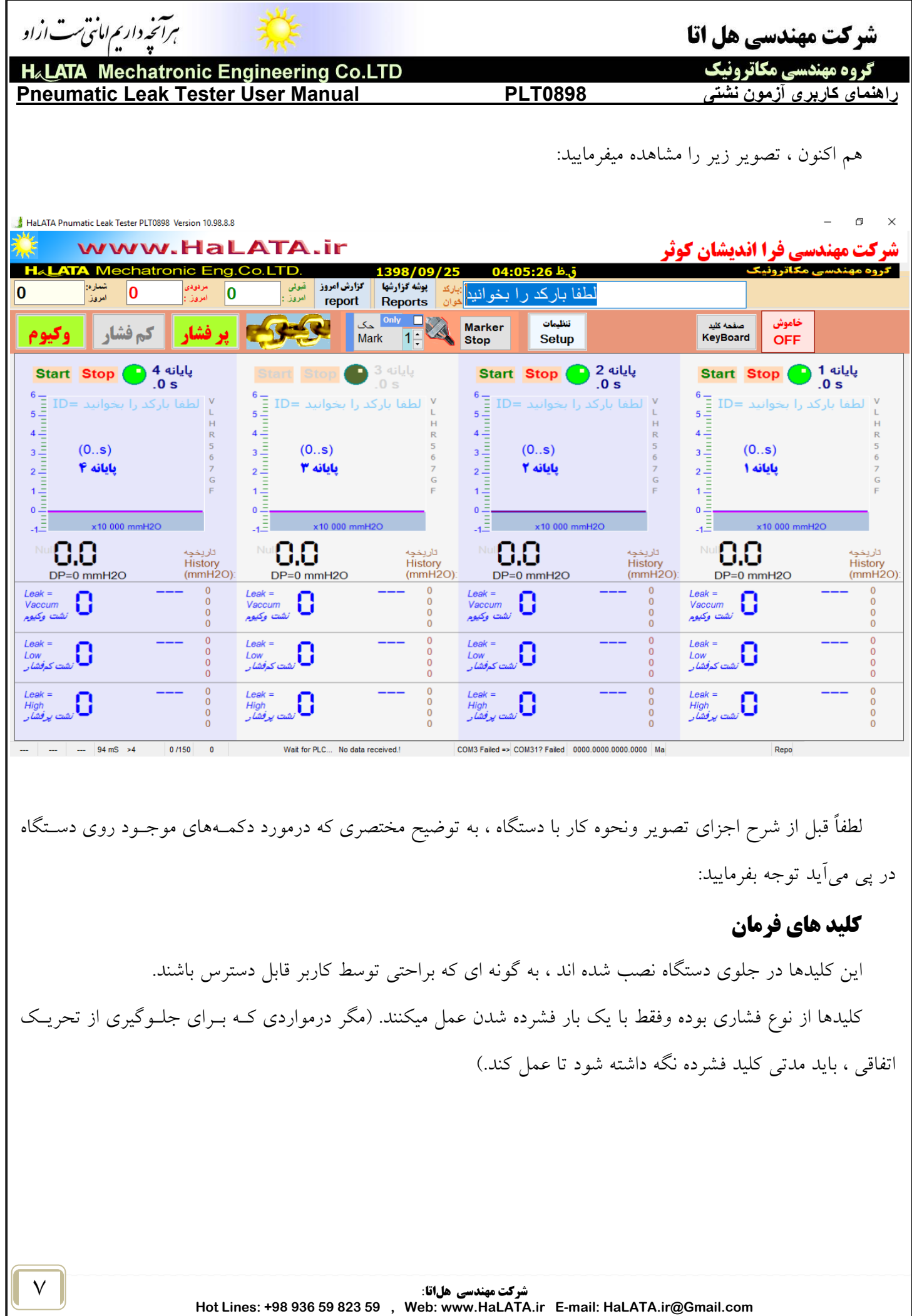

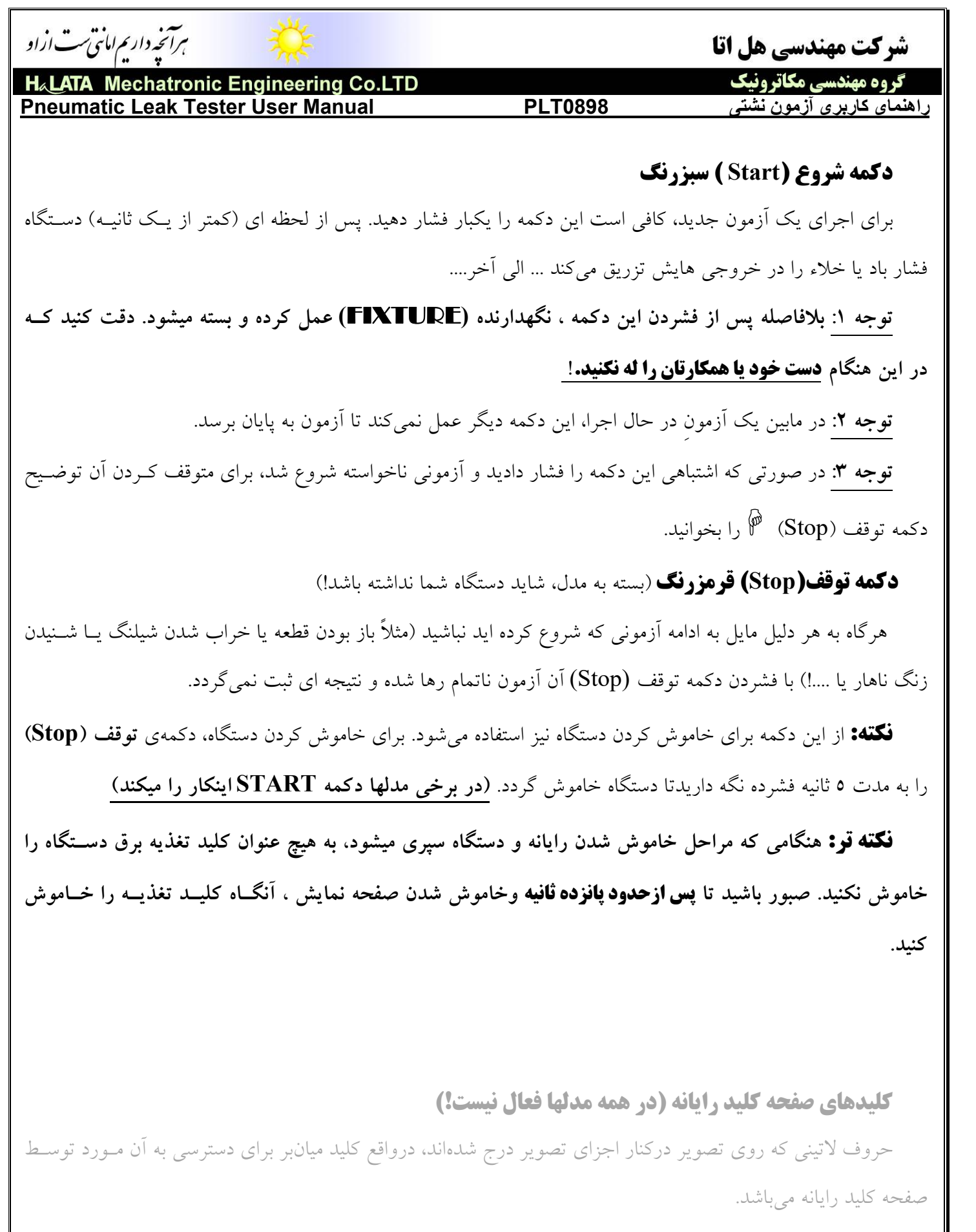

مثلا با فشردن كليد U ميتوانيد آزمون خلاء سمت راست را فعال يا غير فعال نماييد... كه شرح آن درپي خواهد آمد.

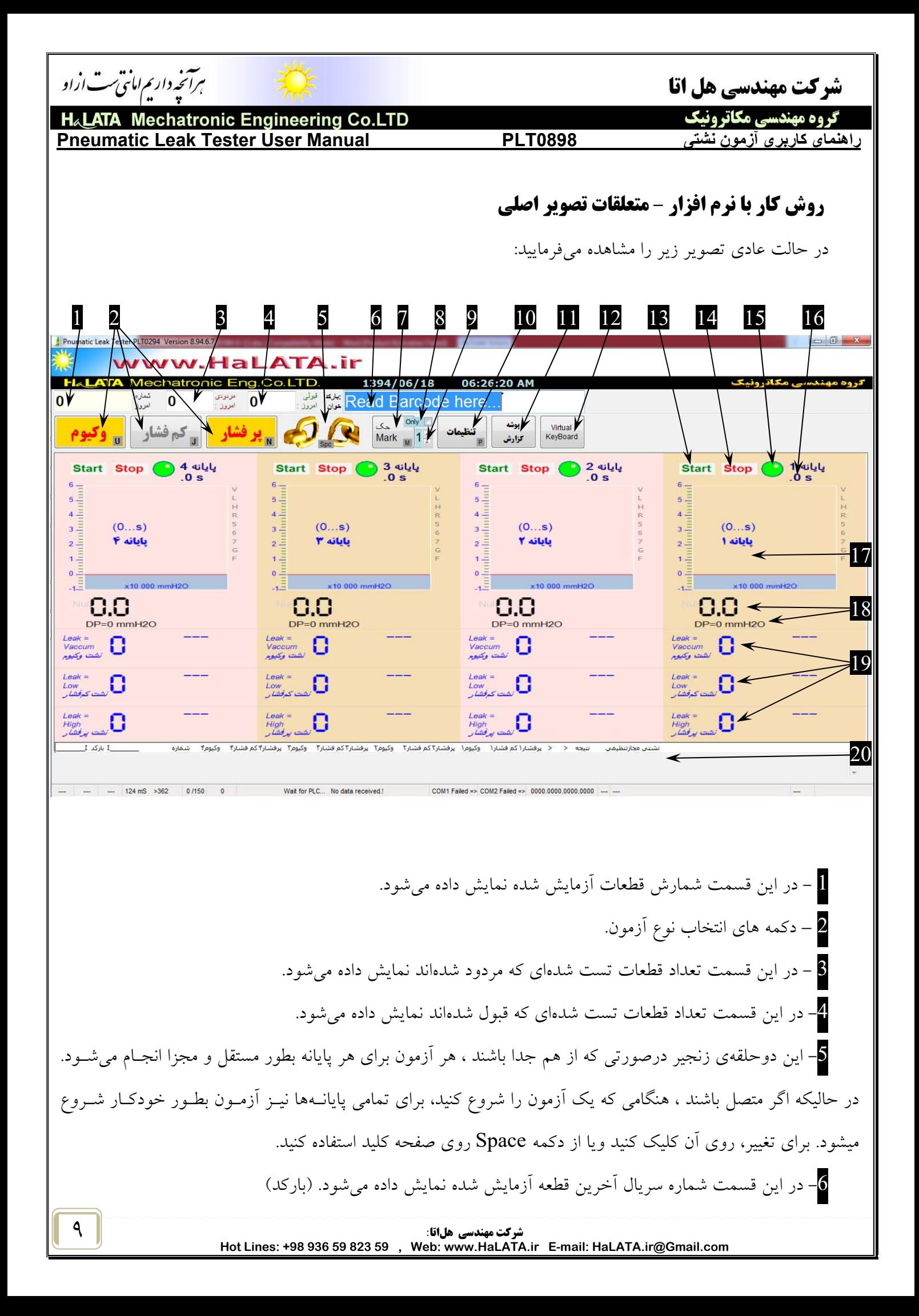

ہرآنخہ داریم امانتی ست ازاو شرکت مهندسی هل اتا گروه مهندسی مکاترونیک **Mechatronic Engineering Co.LTD Pneumatic Leak Tester User Manual PLT0898 نشتی آزمون کاربری راهنمای**  -7 با فشردن دكمه **حك**، كد درج شده در قسمت (6) در موقعيت پايانه درج شده در قسمت (9) حك ميشود. -8 درصورت تيك خوردن اين گزينه، تنها عمليات حك انجام شده و تست نشتي انجام نخواهد شد. -9 شماره پايانه اي كه حك در آن انجام خواهد گرفت. -10 دكمه جهت دسترسي به تنظيمات دستگاه. $\textcolor{red}{10}$ -11 با فشردن اين دكمه، پوشه تمام گزارشات برايتان باز خواهد شد. -12 دسترسي به صفحه كليد مجازي! -13 دكمه استارت هر پايانه. -14دكمه استوپ هر پايانه. -15 نشانگر فعال يا غير فعال بودن پايانه. (روي آن كليك كنيد.) -16 شماره پايانه و زمان شمار هنگام تست. -17 صفحه اسكوپ ديداري منحني هاي تست و فشار و منحني نشتي و تغييرات فشار. -18 نمايشگر ديجيتالي فشار و اختلاف فشار. -19 نشانگرهاي پيشرفت تست و نتيجه هر آزمون. -20 گزارش تفصيلي تستهاي انجام شده قبلي. **نكته :** تعداد قطعات قبول و مردود ، در ساعت 24 هر شب به طور خودكار از صفر شروع به شمارش ميكند تا آمارِ آزمون هر روز درست محاسبه گردد. دو فقره نمايشگر ديجيتالي در زير نمايشگر گرافيكي در نظر گرفته شده است . اين نمايشـگرها همـان مقـدار نمايشـگر گرافيكي را به صورت رقمي نشان ميدهند و واحد ارقام نمايش داده شده مستقيماً به O2mmH است . نمايش منحني فشار و اختلاف فشار بصورت زنده و در پايان هر آزمون نمـايش منحنـي افـت فشـار و منحنـي تخمـين نشتي. منحني آبي مربوط به فشار مطلق درون محفظهي آزمون است و منحني قرمز مربوط به حسگر اختلاف فشار است.

**Mechatronic Engineering Co.LTD Pneumatic Leak Tester User Manual PLT0898 نشتی آزمون کاربری راهنمای** 

برائحه داریم امای ست اراو

گروه مهندسی مکاترونیک

شرکت مهندسی هل اتا

## **نحوة عملكرد دستگاه:**

پس از اين كه اتصالات پنوماتيكي به قطعه متصل گرديد و از صحت آن اطمينان پيدا نموديد ، با فشار دادن دكمه شـروع (Start (آزمون آغاز گشته و فشار باد يا خلاء به قطعه تزريق ميگردد. همزمان جهت اطلاع كـاربر در روي صـفحه نمـايش كلمه **شارژ** به نشانه انجام مرحله شارژ روشن شده و كلمه ي خلاء يا كم فشار يا پر فشـار ( در صـورتي كـه انتخـاب شـده باشند ) نيز پررنگ و خوشگل ميشود. نمايشگرهاي عقربهاي و ديجيتالي فشار موجود را نمايش داده و تا پايان زمان مرحلـه شارژ به همين شكل ادامه مييابد . پس از **شارژ**، فشار باد جهت تزريق قطع شده و وروديهاي قطعـه بـه صـورت بنبسـت درآمده و مرحلهي بالانس جهت تثبيت وضعيت و فروكش كردن تنشهاي ناشي از تزريق فشار شروع ميشود. اكنون كلمهي بالانس روي قسمت مربوطه نمايش داده ميشود و كلمه شارژ خاموش ميگردد. در پايان زمان بالانس نيز مرحلهي **تشخيص** آغاز گشته و مقدار اندازهگيري شده فشار در اين لحظه به عنوان فشار اوليه موجود در قطعه در نظر گرفته ميشود .

#### **نكته :**

در صورتي كه اين فشار از ميزان مجاز آزمون كمتر باشد بلافاصله آزمون متوقف شده و كلمهي **اجرا نشـد** در جلـوي نتيجه درج ميگردد. دليل اين اتفاق اين است كه ممكن است كاربر فراموش كرده باشد شير بـاد ورودي بـه مجموعـه را بـاز كرده باشد و اصلاً فشاري براي آزمون موجود نباشد و ديگر اين كه ممكن است اصلاً خروجيهاي پنوماتيك به قطعه متصـل نشده باشند كه با هرز رفتن فشار ، ديگر آزموني محقق نميگردد. به اين صورت احتمال درج نتايج بدون انجام واقعي آزمون از بين ميرود. در طول زمان **تشخيص**، فشار حسگر مربوطه دقيق و مكرر اندازه گيـري شـده و ثبـت ميگـردد. ايـن انـدازه گيريها با دقت 24 بيت براي هر حسگر ثبت شده و پس از طي زمان تشخيص طي چند مرحله محاسبه بـر روي نمونـه هـا ميزان نشتي اتفاق افتاده در طي زمان تشخيص محاسبه گرديده و به عنوان نتيجه اعلام ميگردد. در پايان مرحله تخليـه فشـار انجام شده و پس از آن در صورت قبول بودن تمام آزمونهاي انتخابي مارش قبول و در غير اين صورت آهنگ اخطار نواخته خواهد شد .

#### **نكته :**

در طي كليهي مراحل ، زمان باقيمانده از هر مرحله در قسمت مربوط بـه آن قطعـه نشـان داده ميشـود كـه بـه صـورت معكوس شمار طي شدن زمان آن مرحله را نشان مي دهد.

![](_page_11_Picture_0.jpeg)

**نكته :** 

براي كليهي آزمونها ، تاريخ و ساعت درج شده در بالاي صفحه نمايش به عنوان زمان اجراي آزمون ثبت ميشود. ايـ ن تاريخ و ساعت بعداً قابل اصلاح نيست. در صورت لزوم هم اكنون آن را با مراجعه به قسمت تنظيمات تاريخ و ساعت رايانه تنظيم نماييد .

#### **نكته :**

براي هر قطعه، عددي به عنوان شماره سري توليد يا آزمون در نظر گرفتـه ميشـود كـه در بـالاي صـفحه نمـايش قابـل مشاهده است.(در عنوان **باركد**) اين عبارت به عنوان شناسهي قطعه بوده و به همراه تاريخ و سـاعت و نتيجـه آزمـون ثبـت ميگردد كه بعداً قابل اصلاح نيست. در صورت لزوم هم اكنون آن را تنظيم نماييد .

#### **نكته :**

تعداد كل آزمونهاي صورت گرفته در هر روز و تعداد قبولهاي آن و تعداد مردودهاي آن نيز در بالاي صـفحه نمـايش قابل مشاهده است . اين مقادير در ساعت 24 هر شبانه روز صفر شده و آمار روز بعد از نو گرفتـه ميشـود . ايـن تعـداد بـه صورت خودكار توسط رايانه درج ميشود و در صورت تغيير شيفت كاري يا هر دليل ديگري، توسط كـاربر ميتوانـد اصـلاح شده و از هر شمارهاي ادامه پيدا كند.

#### **نكته :**

**در صورت انتخاب يك يا چند آزمون فقط نياز به زدن يك بار دكمهي شروع ميباشد .** پـس از پايـان آزمـون اول ، دومي شروع شده و تا آخر ادامه مييابد. هميشه نتيجه قبول يا مردود نهايي مربوط به كليه آزمونهاي انتخابي بوده و اگر يكي مردود باشد ، كلاً آزمون متوقف شده و آزمون هاي بعدي اجرا نخواهد شد .

#### **نكته :**

در صورت قبولي يك قطعه ، شماره سري قطعه به طور خودكار يكي اضافه ميگردد (البته درصورتي كه كاربر تنظيمـات مربوطه را در برگهي تنظيمات انجام داده باشد.) و در صورت مردودي و يا توقف آزمون به هر دليل اين شـماره ثابـت بـاقي خواهد ماند.

![](_page_12_Picture_399.jpeg)

![](_page_13_Picture_0.jpeg)

### **براي خاموش كردن دستگاه، برق آن را قطع نكنيد . لطفا**اللہ اللہ عليہ اللہ عليہ اللہ عليہ اللہ عليہ اللہ عليہ اللہ عليہ اللہ عليہ اللہ عليہ اللہ عليہ اللہ عليہ اللہ ع<br>اللہ عليہ اللہ عليہ اللہ عليہ اللہ عليہ اللہ عليہ اللہ عليہ اللہ عليہ اللہ عليہ اللہ عليہ اللہ عليہ اللہ عل

در صورتي كه مايل به خاموش كردن دستگاه هستيد لطفاً دكمهي توقف (stop ) سمت راست را پايين نگه داريد . در مدلهايي كه دكمه *( stop (* وجود ندارد دكمهي *( start (* شماره يك را پايين نگه داريد.!

پس از 5 ثانيه مجموعه خاموش شده و پس از خاموش شدن تصوير، ميتوانيد توسط كليد تعبيه شـده بـرق دسـتگاه را قطع بفرماییــد . در صورتمی که به یک باره از کلید قطع برق جهت خاموش کردن استفاده کنید به دستگاه و نرم افزارهای

نصب شده و دیسک سخت موجود در رایانه آسیب جدی وارد میشود و عمر مفید دستگاه نیز کوتاه خواهد شد.

![](_page_14_Picture_172.jpeg)

![](_page_15_Picture_252.jpeg)

ميزان فشار يا خلاء تنظيم شدهتان برسد.

هرچقدر حجم قطعه ويا شيلنگ هاي رابط بزرگتر باشد ، اين زمان بايد بيشـتر قـرارداده شـود تـا فرصـت كـافي جهـت شارژكامل قطعه وجود داشته باشد.

**-٣ زمان كنترل مجراي ورودي باد به قطعه**

![](_page_16_Picture_404.jpeg)

![](_page_17_Picture_186.jpeg)

![](_page_18_Picture_0.jpeg)

![](_page_19_Picture_258.jpeg)

از همين پنجره ميتوانيد از گزارش موجود چاپ تهيه كرده و يا آنرا به هرشكلي كه بخواهيد چيدمان كرده و يا نمودارهاي مختلف آماري براي ارائه آماده كنيد: (كليه امكانات اكسل در دسترس است!)

هم اكنون ميتوانيد گزارش تفصيلي كل آزمونهاي انجام شده را مشاهده بفرماييد. هر سطر شامل تاريخ انجام آزمون – شماره قطعه و ميزان نشتي در آن قطعه براي هريك از آزمونهاي فشار يا خلاء بوده ودر نهايت نتيجه ي اعلام شده توسط دستگاه نيز ثبت گرديده است.

![](_page_20_Picture_0.jpeg)

![](_page_21_Picture_345.jpeg)

![](_page_22_Picture_10.jpeg)

Γ

**آزمون نشتي نقشه ها** Plans لربيعين

**H**&**LATA** Mechatronic Engineering Co.ltd. www.HaLATA.ir

![](_page_24_Figure_0.jpeg)

![](_page_25_Figure_0.jpeg)